# *illumina*<sup>®</sup>

## iSeq 100 szekvenálórendszer

Helyszín-előkészítési útmutató

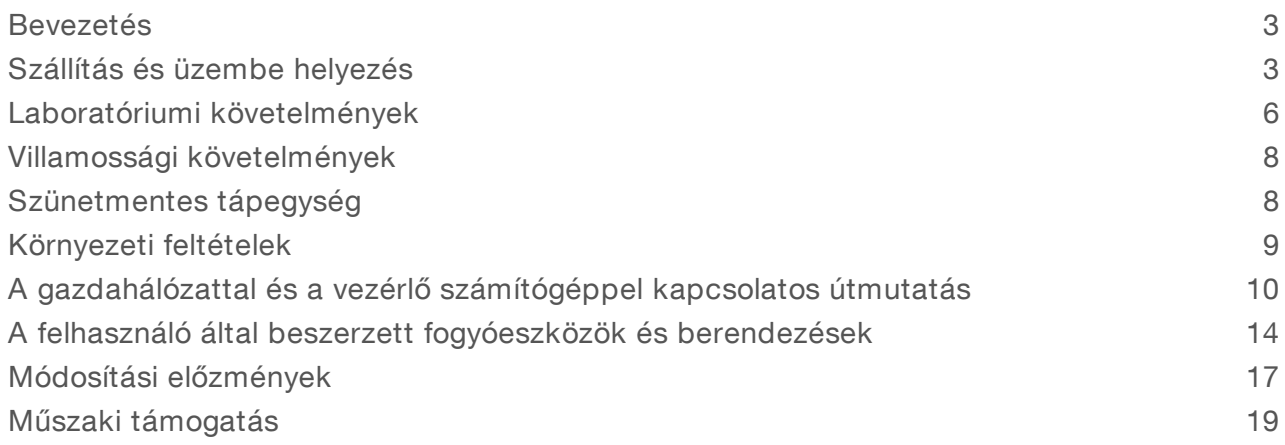

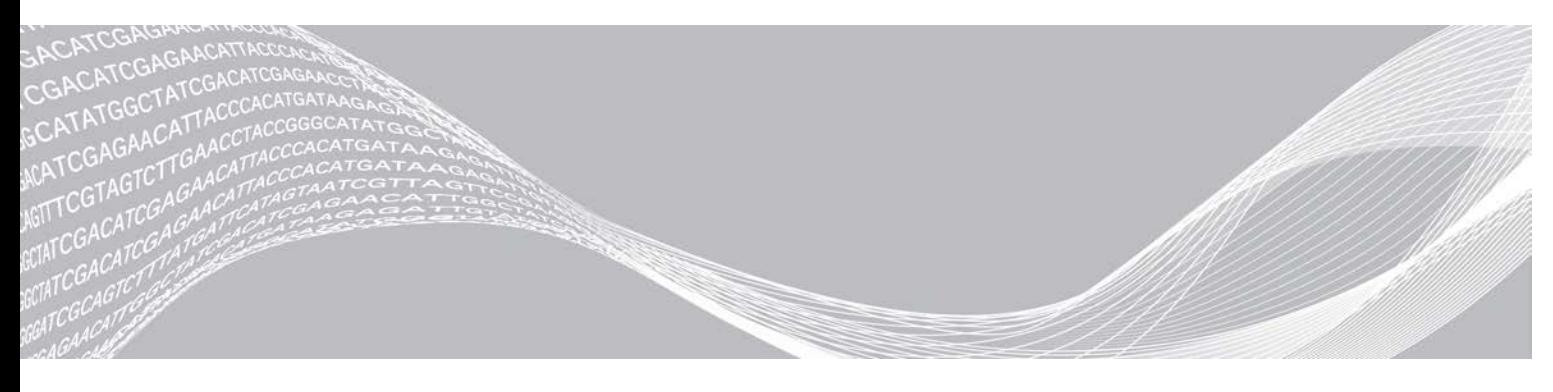

1000000035337 sz. dokumentum, v05 HUN változat 2019. április Kizárólag kutatási célokra használható. Diagnosztikai eljárásokhoz nem használható.

AZ ILLUMINA TULAJDONA

A jelen dokumentum és annak tartalma az Illumina, Inc. és annak leányvállalatai ("Illumina") tulajdonát képezi, és kizárólag a jelen dokumentumban ismertetett termék(ek) szerződésszerű működtetéséhez használható. Egyéb célokra nem használható. A dokumentum és annak tartalma az Illumina előzetes írásos engedélye nélkül ettől eltérő célokra nem használható és forgalmazható, továbbá semmilyen formában nem kommunikálható, hozható nyilvánosságra vagy reprodukálható. Az Illumina a jelen dokumentummal nem adja át a tulajdonában lévő szabadalmi, védjegyjogi, szerzői jogi vagy szokásjogi licenceket, illetve a harmadik felek birtokában lévő hasonló jogosultságokat.

A jelen dokumentumban szereplő utasításokat a kvalifikált és megfelelően képzett személyzetnek szigorúan be kell tartania az itt ismertetett termék(ek) megfelelő és biztonságos használata érdekében. A termék(ek) használata előtt a felhasználó köteles átolvasni és értelmezni a jelen dokumentumban leírtakat.

AZ ITT SZEREPLŐ INFORMÁCIÓK ELOLVASÁSÁNAK VAGY AZ UTASÍTÁSOK BETARTÁSÁNAK ELMULASZTÁSA ESETÉN A TERMÉK(EK) MEGSÉRÜLHETNEK, ILLETVE SZEMÉLYI SÉRÜLÉS KÖVETKEZHET BE, IDEÉRTVE A FELHASZNÁLÓKAT ÉS MÁSOKAT IS, ILLETVE EGYÉB ANYAGI KÁROK KÖVETKEZHETNEK BE. EZENFELÜL ILYEN ESETEKBEN A TERMÉK(EK)RE VONATKOZÓ GARANCIA ÉRVÉNYÉT VESZTI.

AZ ILLUMINA SEMMIFÉLE FELELŐSSÉGET NEM VÁLLAL AZ ITT BEMUTATOTT TERMÉK(EK) HELYTELEN HASZNÁLATÁBÓL FAKADÓ KÁROKÉRT (AZ ALKATRÉSZEKET ÉS A SZOFTVERT IS IDEÉRTVE).

© 2019 Illumina, Inc. Minden jog fenntartva.

Minden védjegy az Illumina, Inc., illetve az adott tulajdonosok tulajdonát képezi. A védjegyekkel kapcsolatos információkat lásd a [www.illumina.com/company/legal.html](http://www.illumina.com/company/legal.html) oldalon.

### <span id="page-2-0"></span>Bevezetés

A jelen útmutató a telepítési hely előkészítésével, valamint az Illumina® iSeq™ 100 szekvenálórendszer használatával kapcsolatos műszaki adatokat és útmutatásokat tartalmazza.

- $\blacktriangleright$  A szállítással és üzembe helyezéssel kapcsolatos információk
- $\blacktriangleright$  A laboratóriumi helyre vonatkozó követelmények
- **Villamossági követelmények**
- **Környezeti feltételek**
- **BEZEG Számítási követelmények**
- $\blacktriangleright$  A felhasználó által beszerzett fogyóeszközök és berendezések

### Biztonsági információk

<span id="page-2-2"></span>A biztonsággal kapcsolatos fontos információkért tekintse meg az *iSeq 100 szekvenálórendszer biztonsági és megfelelőségi útmutatóját (1000000035336 sz. dokumentum)*.

### További információforrások

A rendszerről további információk az Illumina weboldalán, az [iSeq 100 szekvenálórendszer támogatási](https://support.illumina.com/sequencing/sequencing_instruments/iseq-100.html) [oldalain](https://support.illumina.com/sequencing/sequencing_instruments/iseq-100.html) találhatók. Ezen információforrások közé tartoznak a szoftverek, a képzések, a kompatibilis termékek és az alábbi dokumentációk. A legfrissebb verziókért minden esetben látogasson el a támogatási oldalakra.

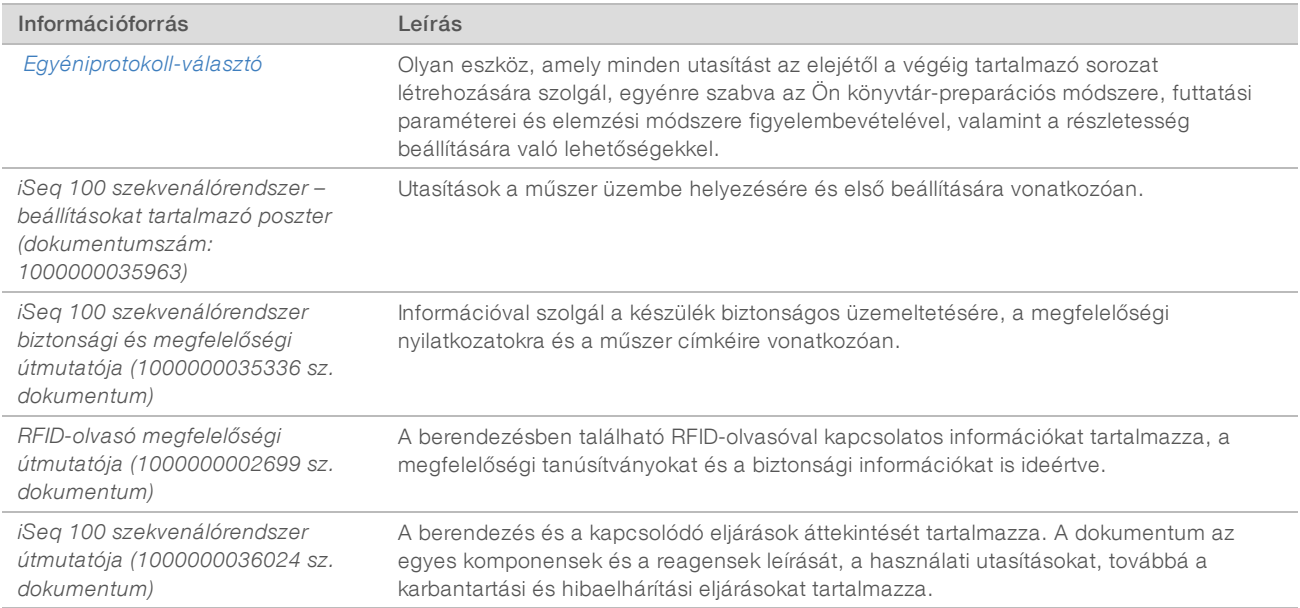

### <span id="page-2-1"></span>Szállítás és üzembe helyezés

A iSeq 100 a felhasználó által telepíthető rendszer. Az üzembe helyezési utasításokat a berendezéshez kapott *iSeq 100 szekvenálórendszer – beállításokat tartalmazó poszteren (dokumentumszám: 1000000035963)* találja meg.

A telepítés után a készülék mozgatható, hogy hozzáférjen az USB-csatlakozókhoz és a hátlapon található többi alkatrészhez. A készülék áthelyezésével kapcsolatos további információkért tekintse meg az *iSeq 100 szekvenálórendszer útmutatóját (1000000036024 sz. dokumentum)*.

### Első beállítás

Az iSeq 100 rendszer kicsomagolása és üzembe helyezése körülbelül 30 percet vesz igénybe. Az üzembe helyezés magában foglalja a berendezés elektromos és számítógépes hálózatra való csatlakoztatását, a berendezés bekapcsolását, valamint a rendszerellenőrzés elvégzéséhez és a szoftver konfigurálásához szükséges, képernyőn megjelenő utasítások követését. A rendszer ellenőrzéséhez újrafelhasználható tesztkazettára és újrafelhasználható teszt-áramlásicellára van szükség.

Már a kiszállítás előtt készítse elő a helyet a laboratóriumban a berendezés számára, így a megérkezést követően azonnal kicsomagolhatja és üzembe helyezheti a berendezést. Ha a berendezést hálózati tárolóhoz kívánja csatlakoztatni, már az üzembe helyezés előtt hozza létre a hálózatot.

#### MEGJEGYZÉS

A rendszer hálózathoz való csatlakoztatása hosszabb időt vehet igénybe. Az Illumina azt javasolja, hogy az üzembe helyezés részeként mihamarabb vegye fel a kapcsolatot az IT-osztállyal. További információkért lásd: *[A gazdahálózattal és a vezérlő számítógéppel kapcsolatos útmutatás](#page-9-0)*, 10. oldal.

A csomag a berendezés üzembe helyezéséhez szükséges összes elemet tartalmazza. További eszközök nem szükségesek.

### Jelszómódosítás

A Windows operációs rendszer kétféle fiókkal rendelkezik: rendszergazdai (sbsadmin) fiókkal és standard felhasználói (sbsuser) fiókkal. Az operációs rendszerbe történő első bejelentkezéskor mindkét fiók jelszavát módosítani kell.

Az operációs rendszer mindkét fiókhoz megjeleníti a felhasználónevet és az alapértelmezett jelszót. A kötelező jelszómódosításhoz másolja be az sbsadmin, majd az sbsuser fiók jelszavát. Az új jelszavaknak legalább 10 karakterből kell állniuk.

Ezt követően folytassa az sbsuser fiókban az első beállítással. A hálózati beállítások személyre szabásához váltson az sbsadmin fiókra.

### A szállításhoz használt doboz tartalma

A berendezést és annak komponenseit egy barna szállítódobozban szállítjuk. A barna szállítási dobozban két doboz található: a készüléket tartalmazó fehér doboz és a tartozékdoboz, amelynek felirata "iSeg 100 Sequencing System Accessories".

A doboz a következő komponenseket tartalmazza:

- $\blacktriangleright$  Ethernet-kábel
- $\blacktriangleright$  Tápkábel
- ▶ iSeq 100 újrafelhasználható tesztelési kazetta
- $\triangleright$  iSeq 100 újrafelhasználható tesztelési áramlási kamra
- ▶ iSeq 100 tartalék levegőszűrő
- <sup>u</sup> iSeq 100 tartalék cseppfogótálca-betét
- <sup>u</sup> *iSeq 100 szekvenálórendszer beállításokat tartalmazó poszter (dokumentumszám: 1000000035963)*
- <sup>u</sup> *Fontos ügyfél-információk (dokumentumszám: 1000000047543)*

1000000035337 sz. dokumentum, v05 HUN változat

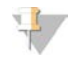

#### MEGJEGYZÉS

Azokat az útmutatókat, amelyeket a csomag nem tartalmazza (a rendszer útmutatóját is ideértve), a termék weboldaláról érheti el. Lásd: *[További információforrások](#page-2-2)*, 3. oldal.

### Dobozméretek

A szállítás, az üzembe helyezés és a tárolás megtervezéséhez az alábbi dobozméreteket használhatja.

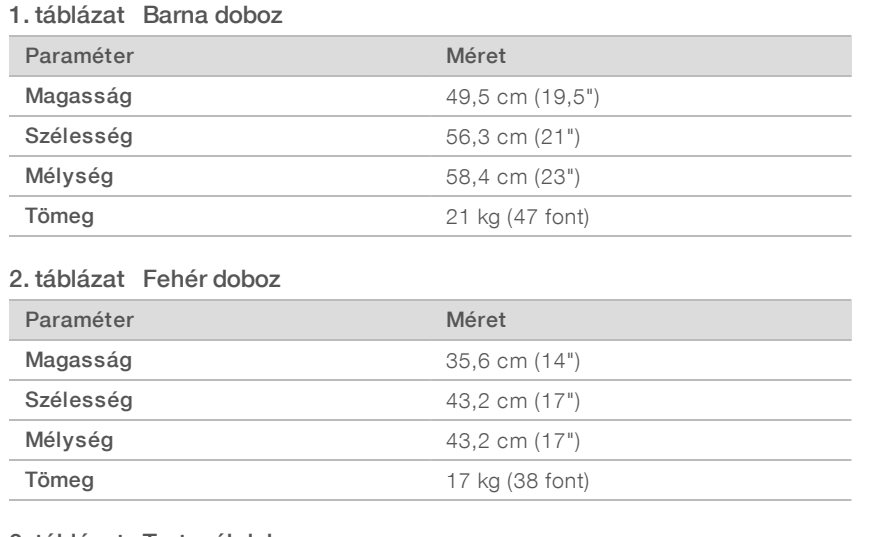

#### 3. táblázat Tartozékdoboz

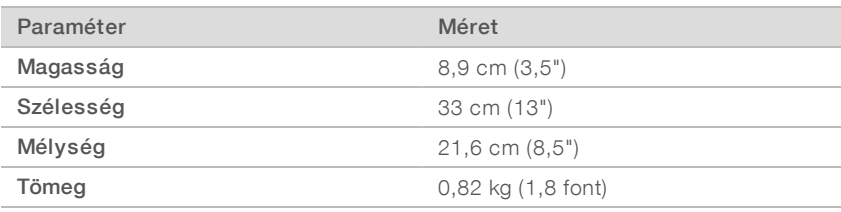

### A tartalék alkatrészek és az újrahasználható tesztösszetevők tárolása

A következő komponenseket tárolja szobahőmérsékleten, az eredeti csomagolásban: az újrafelhasználható tesztkazettát, az újrafelhasználható teszt-áramlásicellát, a tartalék légszűrőt és a csepegtetőtálca tartalék betétjét. A rendszer karbantartásához vagy a hibaelhárításhoz szükség esetén vegye elő a következőket:

- <sup>u</sup> Az első beállítást követően a rendszer ellenőrzéséhez az újrafelhasználható tesztkazettát és az újrafelhasználható teszt-áramlásicellát. Ezeket 5 év elteltével vagy 36 használat után cserélni kell.
- <sup>u</sup> Az első beállítást követően hat hónappal cserélje ki az eredeti levegőszűrőt a tartalék levegőszűrőre.
- Szivárgás esetén a csepegtetőtálcához tartozó tartalék betéttel helyettesítheti a csepegtetőtálca eredeti betétiét.

### <span id="page-5-0"></span>Laboratóriumi követelmények

A laboratóriumi hely kialakításához használja az ebben a részben bemutatott specifikációkat és követelményeket.

### A berendezés méretei

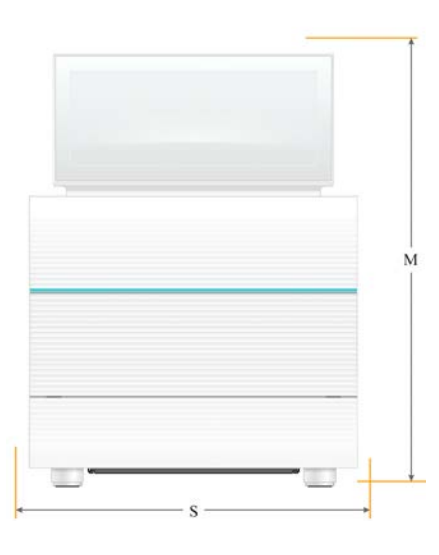

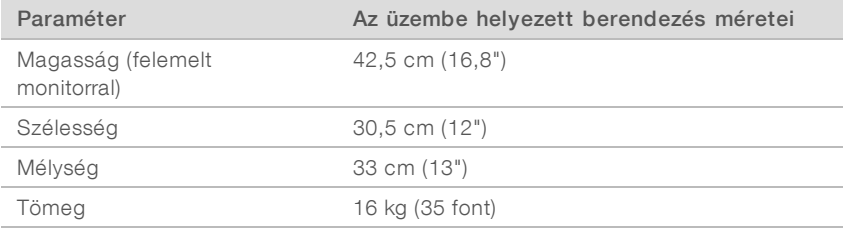

### Az elhelyezéssel kapcsolatos követelmények

Úgy helyezze el a berendezést, hogy megfelelően tudjon szellőzni, szervizelésnél pedig hozzá lehessen férni. Annak érdekében, hogy a berendezéshez minden oldalról hozzá lehessen férni, mindig tartsa be a minimális távolságra vonatkozó utasításokat.

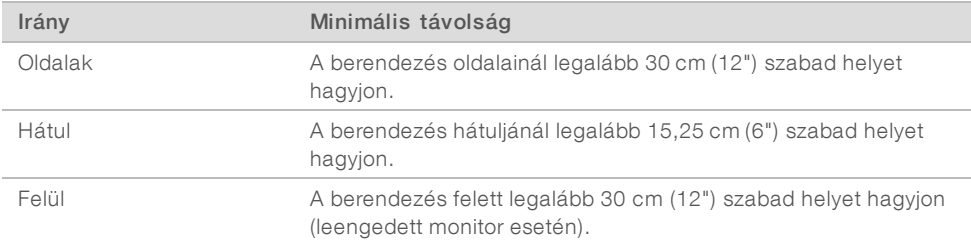

<sup>u</sup> Győződjön meg arról, hogy a berendezés jobb oldala felől hozzáfér-e a hátsó panelen található tápkapcsolóhoz.

Úgy helyezze el a berendezést, hogy szükség esetén gyorsan ki tudja húzni a tápkábelt a konnektorból.

### A laboratóriumi asztalra vonatkozó útmutatások

A berendezés precíziós optikai elemeket tartalmaz. A berendezést stabil, vízszintes laboratóriumi asztalon, rezgési forrásoktól távoli helyen helyezze üzembe.

### A rezgésre vonatkozó útmutatások

A szekvenálások során a következő bevált gyakorlatokat használja a folyamatos és időszakos rezgések minimalizálása és az optimális teljesítmény biztosítása érdekében.

- Biztosítsa, hogy a laboratóriumi asztal közelében ne legyenek potenciális rezgési források, például:
	- <sup>u</sup> Keverők, kémcsőkeverők, centrifugák, illetve olyan fiókok, szekrények és polcok, amelyek miatt az asztal felületét ütés érheti.
	- <sup>u</sup> Sűrített levegő, nitrogén vagy egyéb erős légáram.
- Biztosítsa, hogy a gép körüli területen ne legyen rendetlenség.
- ▶ Ne helyezzen elhasznált fogyóeszközöket vagy egyéb laboratóriumi eszközöket és tartozékokat a berendezésre.
- $\triangleright$  A berendezés kezelésekor csak az érintőképernyős monitort, a fogyóeszközök behelyezéséhez és eltávolításához pedig csak az ajánlott munkafolyamatot használja.
- Ne érintse meg közvetlenül a berendezés felületeit.

### Az iSeq 100 i1 reagens tárolására vonatkozó követelmények

A következő táblázat az iSeq 100 i1 reagens komponenseinek tárolási hőmérsékletét és méreteit mutatja.

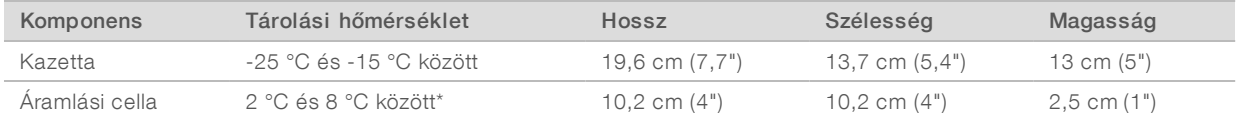

\*Szobahőmérsékleten szállítva.

### A labor elrendezése a PCR-eljárásokhoz

Egyes könyvtár-preparációs módszerekhez polimeráz-láncreakció (PCR) alkalmazása szükséges.

A laboratóriumi munkát megelőzően a PCR-termékek általi szennyeződések elkerülése érdekében alakítson ki dedikált területeket és laboratóriumi eljárásokat. A PCR-termékek beszennyezhetik a reagenseket, a berendezéseket és a mintákat, ami késleltetheti a normál műveleteket, továbbá pontatlan eredményeket okozhat.

### PCR előtti és utániterületek

A keresztkontamináció elkerülése érdekében kövesse az alábbi utasításokat.

- Alakítson ki egy PCR előtti területet a PCR előtti folyamatokhoz.
- Alakítson ki egy PCR utáni területet a PCR-termékek feldolgozásához.
- ▶ Ne használja ugyanazt a mosogatót a PCR előtti és PCR utáni anyagok mosásához.
- Ne használja ugyanazt a víztisztító rendszert a PCR előtti és a PCR utáni területekhez.
- <sup>u</sup> A PCR előtti protokollok során alkalmazott kellékanyagokat a PCR előtti területen tárolja. Szükség esetén innen vigye át őket a PCR utáni területre.

1000000035337 sz. dokumentum, v05 HUN változat

### Dedikált berendezések és kellékanyagok

- lace Ne használja ugyanazokat a berendezéseket és kellékanyagokat a PCR előtti és a PCR utáni folyamatokhoz. Mindkét területre szerezzen be berendezéseket és kellékanyagokat.
- <span id="page-7-0"></span>▶ Mindkét területen alakítson ki dedikált tárolási területeket a fogyóeszközök számára.

### Villamossági követelmények

### Elektromos hálózat specifikációi

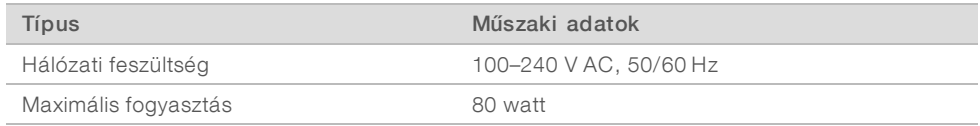

Elektromos földelés szükséges. A hálózati feszültség 10%-ot meghaladó ingadozása esetén feszültségszabályozó használata szükséges.

### Védőföldelés

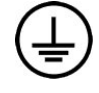

A berendezés burkolatán egy, a védőföldelés számára fenntartott csatlakozó is található. A tápkábelen lévő biztonsági földelés biztonságos szintű földelést biztosít. A berendezés használatakor a tápkábelen lévő védőföldelésnek mindig megfelelő állapotúnak kell lennie.

### Tápkábelek

A berendezés az IEC 60320 C13 nemzetközi szabványnak megfelelő foglalattal rendelkezik, és régióspecifikus tápkábellel kerül forgalomba. Az észak-amerikai kábel 2,44 (8 láb) méter hosszú. Az egyéb kábelek 2,5 méter (8,2 láb) hosszúak. A helyi szabványoknak megfelelő, ekvivalens foglalatok vagy tápkábelek beszerzése érdekében vegye fel a kapcsolatot egy külső beszállítóval, pl. az Interpower Corporation vállalattal (www.interpower.com).

A veszélyes feszültségek csak akkor szűnnek meg a berendezésben, ha a tápkábelt kihúzza a konnektorból.

### Biztosítékok

A tápegység két bemeneti biztosítékot tartalmaz a nagy feszültségű bemeneti vezetékeknél. A biztosítékok 5 mm × 20 mm méretű, 250 V~ feszültséghez alkalmas, 10 amperes névleges áramerősségű, lomha biztosítékok.

### <span id="page-7-1"></span>Szünetmentes tápegység

Az Illumina az adott hálózati feszültségnek megfelelő, legalább 500 VA kapacitású szünetmentes tápegység (UPS) használatát javasolja. Az alábbi táblázat három modellt tartalmaz példaként. A futtatási idő (akkumulátor üzemideje) a választott UPS-modelltől, valamint az UPS-akkumulátor korától és minőségétől függ.

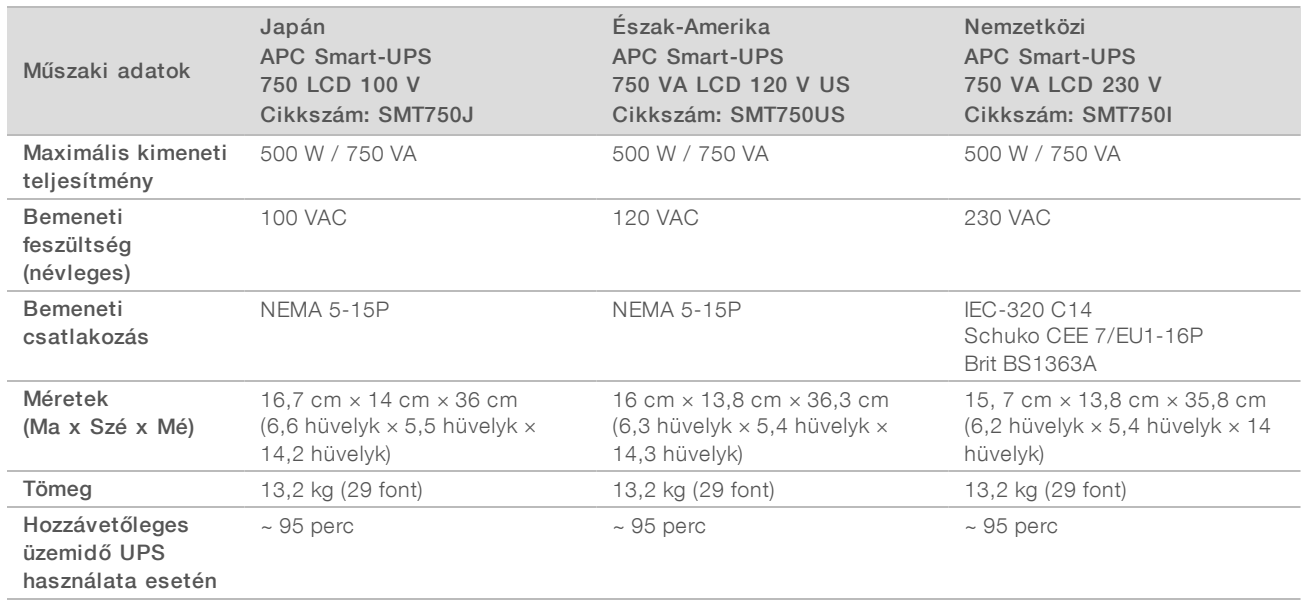

#### 4. táblázat Régióspecifikus javaslatok

Az Illumina nem vállal felelősséget az áramszünet miatt meghiúsuló futtatásokért, függetlenül attól, hogy a berendezés szünetmentes tápegységhez van-e csatlakoztatva. A standard generátorról működő tartalékáram nem azonnal kapcsol be, ezért az áramszünet kialakulása és a tápellátás bekapcsolása között rövid áramkimaradásra számíthat.

### <span id="page-8-0"></span>Környezeti feltételek

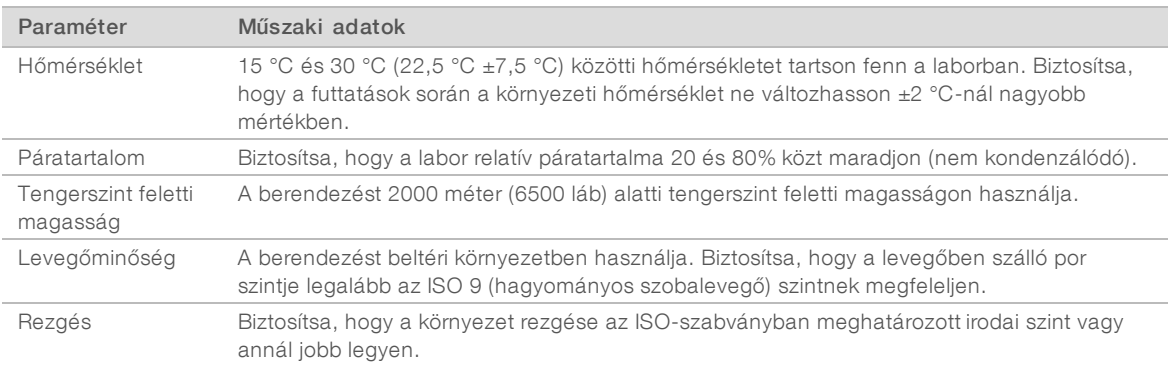

### Hőleadás

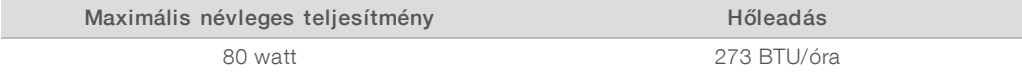

### **Zajszint**

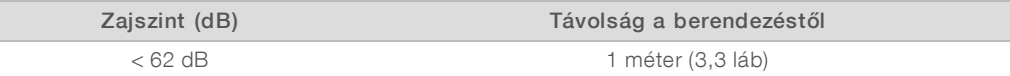

A berendezéstől kb. 1 méter (3,3 láb) távolságra a normál beszélgetést lehetővé tevő (< 62 dBA) zajszint mérhető.

1000000035337 sz. dokumentum, v05 HUN változat

### <span id="page-9-0"></span>A gazdahálózattal és a vezérlő számítógéppel kapcsolatos útmutatás

Az iSeq 100 szekvenálórendszert hálózati használatra terveztük, függetlenül attól, hogy a futtatások a BaseSpace Sequence Hubhoz vannak-e konfigurálva. A következő műveletekhez külső internetkapcsolat szükséges, még akkor is, ha nem használ BaseSpace Sequence Hubot:

- A vezérlőszoftver automatikus frissítése.
- $\triangleright$  A berendezés teljesítményadatainak feltöltése az Illumina rendszerébe.
- $\blacktriangleright$  A hálózati kimeneti mappa konfigurálása.
- <sup>u</sup> Az Illumina műszaki támogatása által nyújtott távoli segítség.

Az alapértelmezett hálózati konfiguráció elegendő az adatátvitelhez és a rendszer egyéb módon történő üzemeltetéséhez. Ha a szervezete speciális hálózati követelményekkel rendelkezik, a speciális hálózati beállításokért vegye fel a kapcsolatot az informatikai szakemberrel. Ebben a részben *az informatikai szakembereknek szánt* hálózati útmutatásokat ismertetjük.

### Az adatátvitellel kapcsolatos megjegyzések

Az adatátvitelhez WiFi- és Ethernet-kapcsolat is elegendő, azonban az Ethernet megbízhatóbb kapcsolatot eredményez. A változó hálózati jelerősség és a WiFi-hálózat gyakori megszakadása megnövelheti az adatátvitel idejét, és a következő futtatások késlekedését eredményezheti. A Universal Copy Service (UCS) által végzett adatátvitel befejezéséig nem indítható új futtatás.

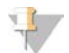

#### MEGJEGYZÉS

A WiFi-hálózat adatátvitel közbeni megszakadása nem okoz adatvesztést.

Alapértelmezésként a WiFi ki van kapcsolva. A bekapcsolással kapcsolatos utasításokért lásd az *iSeq 100 szekvenálórendszer útmutatóját (dokumentumszám: 1000000036024)*.

### Az adatok tárolására vonatkozó követelmények

A BaseSpace Sequence Hub szoftvernek legfeljebb 900 MB tárhelyre van szüksége a futtatásból feltöltött adatok tárolásához. Az adatok helyi tárolása esetén a következő hozzávetőleges fájlméretekkel számolhat. Ezek a fájlok egy szekvenálás, valamint az azt követő elemzés során jöttek létre.

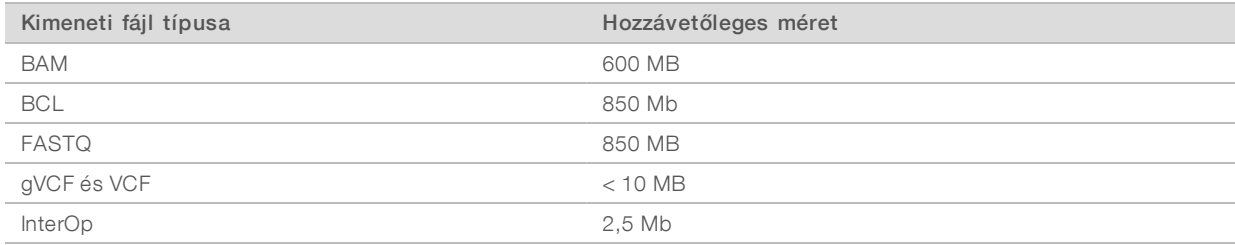

### A hálózat és a számítógép biztonsága

A következő részekben a hálózat és a számítógép biztonságának megőrzésével kapcsolatos útmutatások olvashatók.

- <sup>u</sup> A konfigurációval kapcsolatos javaslatokért lásd: *[Operációsrendszer-konfiguráció](#page-12-0)*, 13. oldal.
- <sup>u</sup> A biztonsági frissítésekkel, a tűzfalakkal és a Remote Desktop Protocol (RDP) protokollal kapcsolatos információkért tekintse meg az *Illumina biztonságra vonatkozó legjobb gyakorlatai című útmutatót (Pub. sz. 970-2016-016)*.

1000000035337 sz. dokumentum, v05 HUN változat

### A vezérlő számítógép biztonságának felügyelete

A vezérlő számítógép a nagyobb biztonság érdekében Windows szoftverkorlátozási házirendeket (SRP) és a felhasználó által telepített vírusirtó szoftvert használ. Az SRP növeli a tartományon belüli számítógépek megbízhatóságát, integritását és felügyelhetőségét. Korlátozó konfigurációk alkalmazásával kizárólag a meghatározott alkalmazások futtathatók.

Szükség esetén kapcsolja ki vagy konfigurálja újra az SRP-t. További információkért tekintse meg az *iSeq 100 szekvenálórendszer útmutatóját (1000000036024 sz. dokumentum)*.

### Vírusirtó szoftver

A vezérlő számítógép vírusok elleni védelme érdekében telepítse az Ön által választott vírusirtó szoftvert. A rendszer teljesítményének a fenntartására és a vezérlő számítógép biztonságának megőrzésére vonatkozó irányelveket lásd a *Víruskereső szoftver konfigurálása Illumina szekvenálórendszereken című dokumentumban (kiadvány cikkszáma: 970-2010-006)*.

Az adatvesztés és a kiesések elkerülése érdekében a vírusirtó szoftvert a következő módon konfigurálja:

- $\triangleright$  Úgy állítsa be a vírusirtó szoftvert, hogy a frissítéseket automatikusan letöltse, de ne telepítse azokat.
- <sup>u</sup> Manuális ellenőrzést állítson be, és csak akkor végezzen ellenőrzést, amikor a berendezés nincs használatban.
	- $\blacktriangleright$  Ne engedélyezze az automatikus vizsgálatokat.
	- **Fontos a TCP/IP- kapcsolaton keresztül küldött csomagok automatikus ellenőrzését kikapcsolni.** A portoknak a vírusirtó által végzett ellenőrzése zavarhatja a rendszer belső kommunikációját.
- A berendezés használata során ne végezzen frissítést.
	- <sup>u</sup> Frissítést csak akkor végezzen, amikor a berendezés nincs használatban, a számítógép pedig biztonságosan újraindítható.
	- <sup>u</sup> Frissítést követően ne indítsa újra automatikusan a számítógépet.
- A fájlrendszer védelmére szolgáló valós idejű szoftverben zárja ki az alkalmazáskönyvtárat (C:\Illumina) és az adatkönyvtárat (D:\SequencingRuns).
- <sup>u</sup> Kapcsolja ki a Windows Defender szolgáltatást. A e szolgáltatása hatással lehet az Illumina által használt operációsrendszer-erőforrásokra.

### Rendeltetés

A berendezést vezérlő számítógép az Illumina szekvenálórendszerek működtetésére lett tervezve. Minőségi és biztonsági okokból nem használja azt általános célú számítógépként. A böngészés, az e-mailek ellenőrzése, a dokumentumok megnyitása és egyéb felesleges tevékenységek csökkenthetik a berendezés teljesítményét, és adatvesztést okozhatnak.

### Hálózati kapcsolatok

Az Illumina nem kérhető fel a hálózati kapcsolatok beállítására, illetve nem nyújt műszaki támogatást ehhez a lépéshez. Az iSeq 100 rendszerrel fennálló potenciális kompatibilitási kockázatok szempontjából vizsgálja felül a hálózat karbantartási tevékenységeit.

A hálózati kapcsolatok létrehozásához és konfigurálásához kövesse az alábbi utasításokat:

- <sup>u</sup> A berendezés és az adatkezelő rendszer között egy dedikált, 1 gigabites kapcsolatot hozzon létre. A kapcsolatot közvetlenül vagy hálózati switchen keresztül is létrehozhatja.
- ▶ A belső hálózati feltöltésekhez, a BaseSpace Sequence Hub hálózati feltöltéseihez, valamint a berendezés működési adatainak feltöltéséhez minimálisan 5 Mb/s/berendezés sávszélesség szükséges.

1000000035337 sz. dokumentum, v05 HUN változat

- ▶ A kapcsolóknak és egyéb hálózati berendezéseknek legalább 1 Gb/s-os kapcsolatsebességgel kell rendelkezniük. A switcheken küldött teljes adatforgalom nem haladhatja meg azok névleges sávszélességét.
	- Számolja ki az egyes hálózati switchekre eső teljes adatforgalmat. A csatlakoztatott berendezések és a kiegészítő berendezések, pl. nyomtatók csatlakoztatása hatással lehet a kapacitásra.
	- Ha a berendezést összetett hálózati környezetben üzemelteti, használjon felügyelt switcheket. Kevésbé összetett környezetek és kevesebb eszköz esetén nincs szükség felügyelt switchek használatára.
- Legalább CAT-5e kategóriájú kábeleket használjon. A csomag egy 3 méteres (9,8 láb), árnyékolt CAT-5e kategóriájú hálózati kábelt is tartalmaz.
- <sup>u</sup> Amennyiben lehetséges, a szekvenáló által küldött adatforgalmat különítse el az egyéb hálózati forgalomtól.
- ▶ Az iSeg 100 rendszernek proxykiszolgálóval való használatra történő konfigurálása a hálózat egyedi felépítésétől függ. További utasításokért tekintse meg az *iSeq 100 szekvenálórendszer útmutatóját (1000000036024 sz. dokumentum)*.

### A vezérlő számítógép kapcsolatai

A vezérlő számítógép két hálózati interfésszel rendelkezik. Az egyik a külső hálózattal való kommunikációra szolgál. A másik csak a belső rendszerrel való kommunikációra szolgál. *Ne tiltsa le a belső kommunikációs kapcsolatot.*

A rendszer a Dynamic Host Configuration Protocol (DHCP) protokollon keresztül alapértelmezett beállításként lekér egy IP -címet a gazdahálózatról. Másik lehetőségként statikus címet is választhat a Windows hálózati beállításaiban.

### Kimenő kapcsolatok

Az alábbi táblázatban a vezérlő számítógép kimeneti hálózati portjait tekintheti át. Az Ethernet- és WiFikapcsolathoz használt MAC-cím minden berendezés esetén egyedi, és a berendezés kiszállítása előtt nem adható meg.

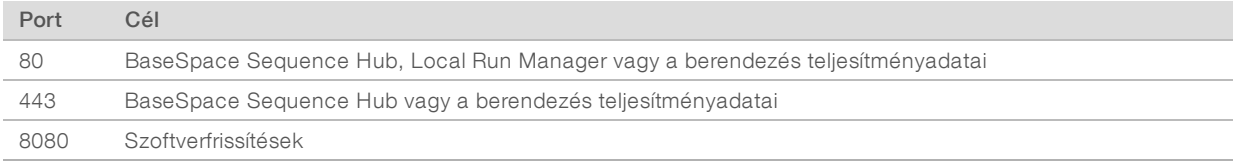

### BaseSpace Sequence Hub-tartományok

A következő tartományok biztosítanak hozzáférést a Universal Copy Service szolgáltatás felől a BaseSpace Sequence Hub és az Illumina Proactive felé. Egyes vállalati címek egy felhasználó által meghatározható tartománymezőt is tartalmaznak. Ezt az egyéni mezőt a {domain} változó jelenti.

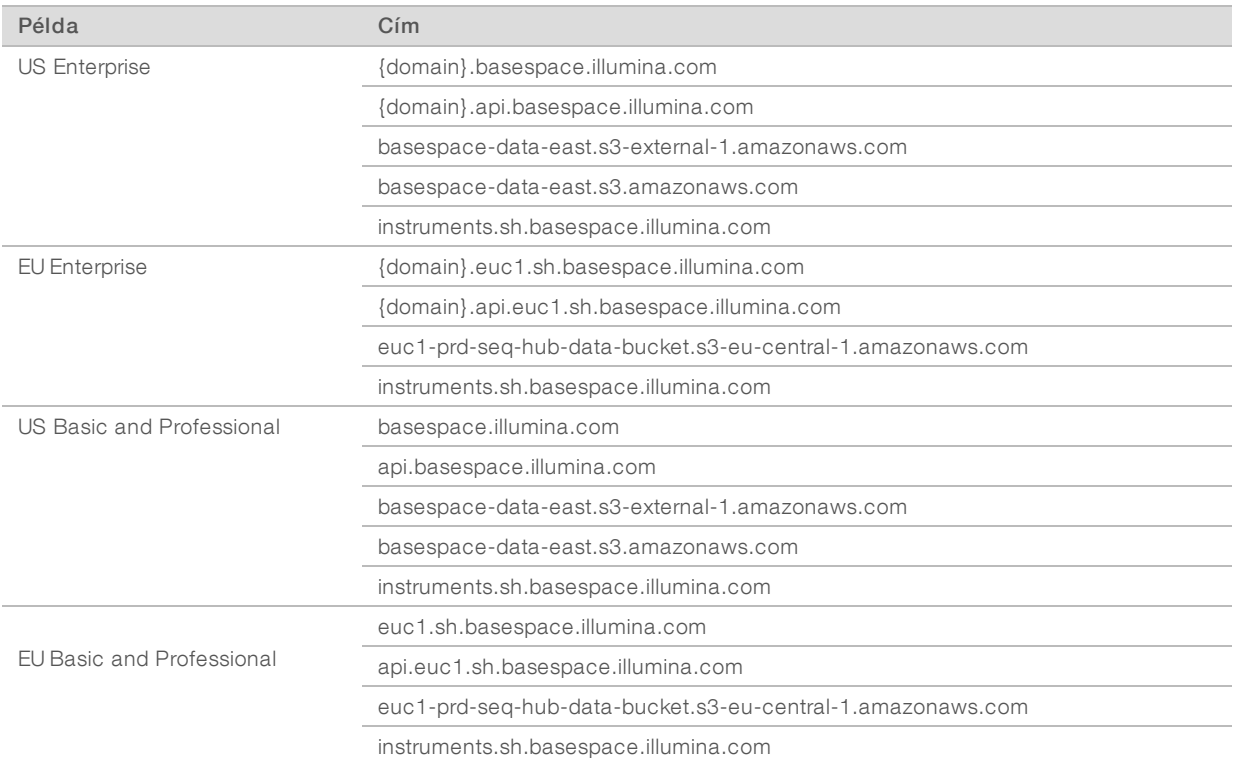

### <span id="page-12-0"></span>Operációsrendszer-konfiguráció

A szállítás előtt minden Illumina rendszernél ellenőrizzük, hogy a specifikációknak megfelelően működik-e. A telepítést követően a beállítások módosítása nem megfelelő teljesítményt és biztonsági kockázatokat eredményezhet.

A következő javaslatok csökkentik az operációs rendszer teljesítményével és biztonságával kapcsolatos kockázatokat:

- ► Legalább 10 karakterből álló és a helyi irányelveknek megfelelő jelszavakat használjon. *Jegyezze fel a jelszót.*
	- ▶ Az Illumina nem tárolja az ügyfelek bejelentkezési adatait, és az elfelejtett jelszók helyett nem adhatók meg újak.
	- $\blacktriangleright$  Elfelejtett jelszó esetén a rendszert vissza kell állítani a gyári alapértelmezett beállításokra. A visszaállítás minden adatot töröl a rendszerről, és állásidőt eredményez.
- <sup>u</sup> A rendszergazdai fiók kizárólag a rendszerfrissítések telepítésére, illetve az informatikusok által történő egyéb használatra szolgál. Minden egyéb tevékenységhez a felhasználói fiókot használja.
- ▶ Ha a rendszer szoftvere nem megfelelően működik, egyeztessen a rendszergazdájával arról, hogy a csoportházirend-objektumok (GPO) nem okoznak-e interferenciát. Amikor egy tartományt csoportházirend-objektumhoz csatlakoztat, bizonyos beállítások hatással lehetnek az operációs rendszer vagy a berendezésszoftver működésére.
- Kapcsolja ki a Remote Desktop Protocol (RDP) protokollt, és használja a Windows tűzfalalt vagy egy hálózati tűzfalat (hardver vagy szoftver).
- Kapcsolja ki a Windows Update Automatikus frissítések funkcióját.

1000000035337 sz. dokumentum, v05 HUN változat

### Windows-frissítések

A vezérlő számítógép konfigurációjának és működésének felügyelete, valamint a stabil működési környezet biztosítása érdekében a Windows operációs rendszer Windows Update funkcióját ki kell kapcsolni. A rendszerfrissítések nem támogatottak, mivel azok kockázatoknak tehetik ki a működési környezetet.

A Windows Update bekapcsolásának alternatívái:

- $\triangleright$  Még hatékonyabb tűzfal alkalmazása és hálózatszétválasztás (virtuális LAN).
- <sup>u</sup> A hálózaton keresztül csatlakoztatott tároló (NAS) hálózati izolációja, amely lehetővé teszi az adatok szinkronizálását a hálózattal.
- Helyi USB-tároló.
- <sup>u</sup> A vezérlő számítógép nem megfelelő használatának elkerülése, és megfelelő engedélyalapú vezérlés biztosítása.

### Harmadik féltől származó szoftverek

Az Illumina csak az üzembe helyezéshez biztosított szoftvereket támogatja.

A Chrome, a Java, a Box és az egyéb, harmadik felektől származó szoftvereket nem teszteltük, és azok befolyásolhatják a berendezés teljesítményét és biztonságát. A RoboCopy például megszakítja a vezérlőszoftver által végzett folyamatos átvitelt. Ez a megszakítás sérült vagy hiányos szekvenálási adatokat eredményezhet.

### <span id="page-13-0"></span>A felhasználó által beszerzett fogyóeszközök és berendezések

A szekvenáláshoz, a karbantartáshoz és a hibaelhárításhoz az alábbiakban felsorolt, a felhasználó által beszerzett fogyóeszközök és berendezések szükségesek. Ezekről az eljárásokról további információk az *iSeq 100 szekvenálórendszer útmutatójában találhatók (1000000036024 sz. dokumentum)*.

### A szekvenáláshoz használt fogyóeszközök

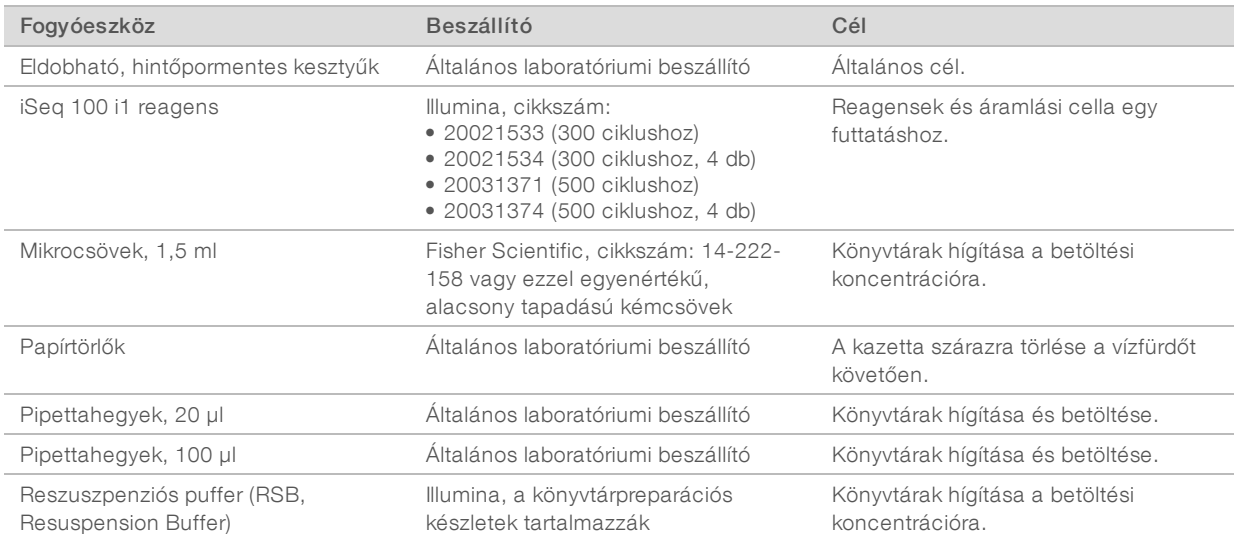

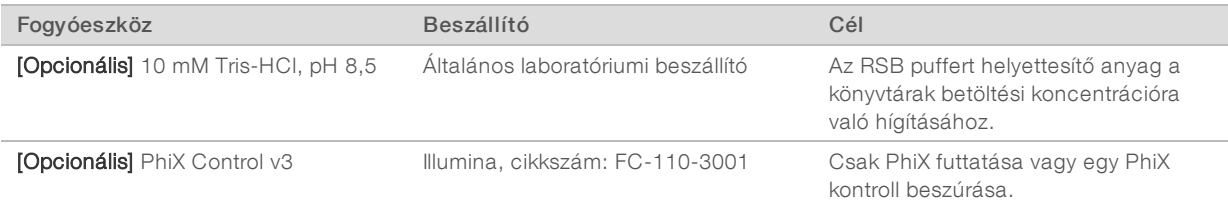

### A karbantartáshoz és a hibaelhárításhoz használt fogyóeszközök

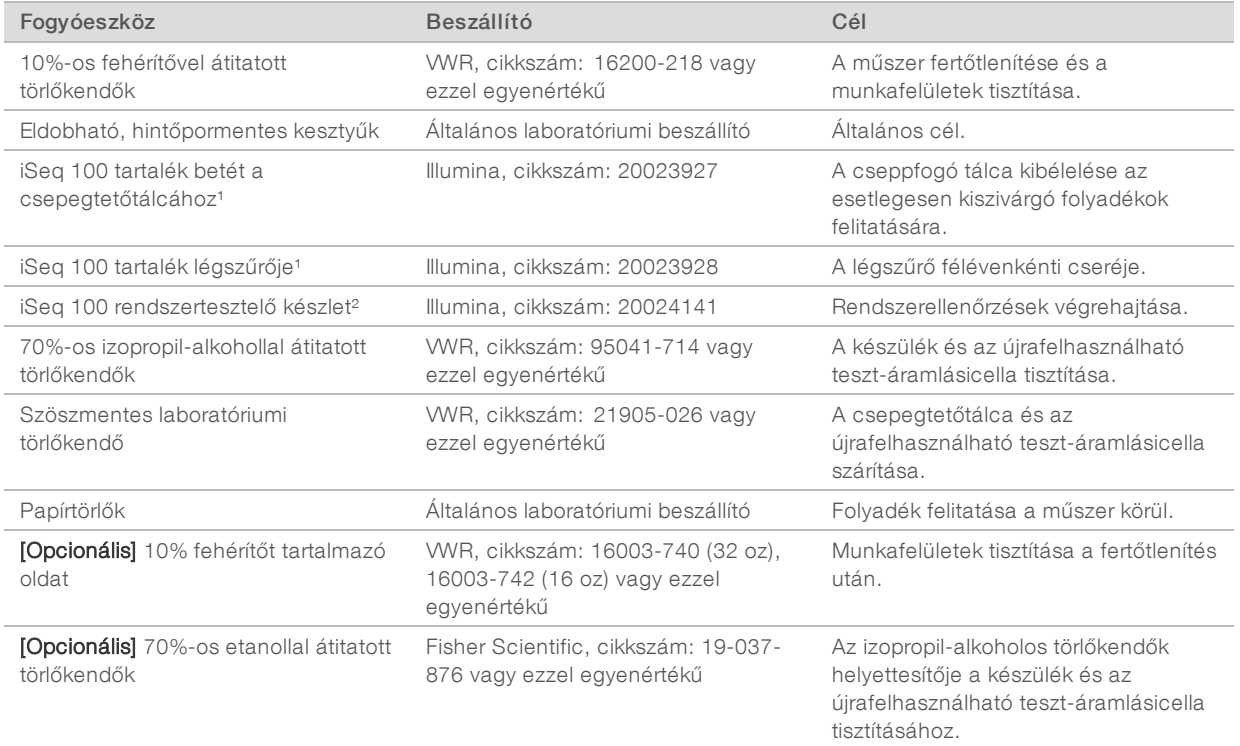

<sup>1</sup> A műszerhez gyárilag kettő tartozik, egy beszerelve és egy tartalék. A cserealkatrészeket, ha nem esnek a jótállás hatálya alá, a felhasználónak kell beszereznie. Ne bontsa fel a csomagolást, csak a felhasználás előtt.

² Az újrahasználható tesztösszetevők cseréjére való, miután azok lejártak 5 év elteltével vagy 36 használat után.

### Berendezés

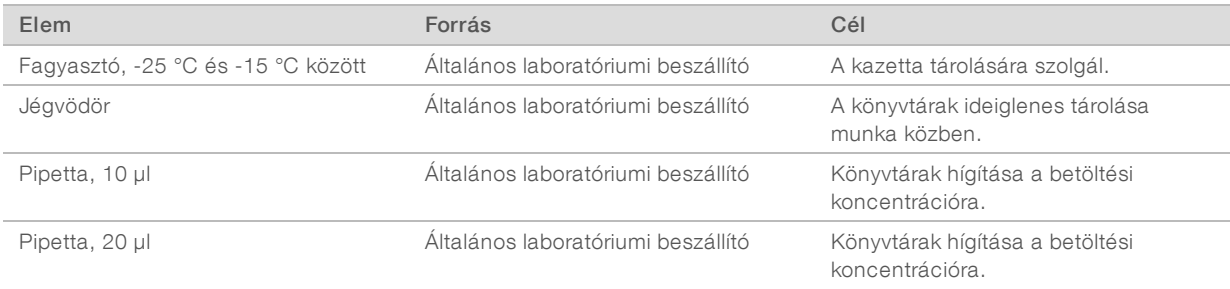

1000000035337 sz. dokumentum, v05 HUN változat

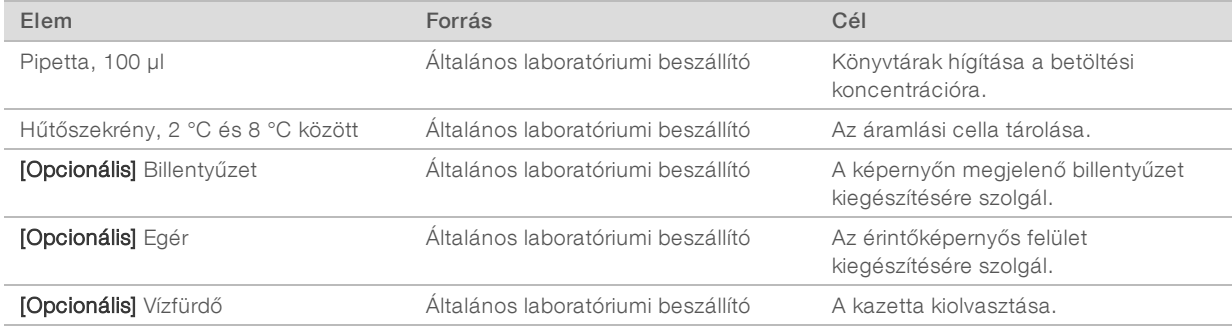

 $\mathcal{L}$ 

## <span id="page-16-0"></span>Módosítási előzmények

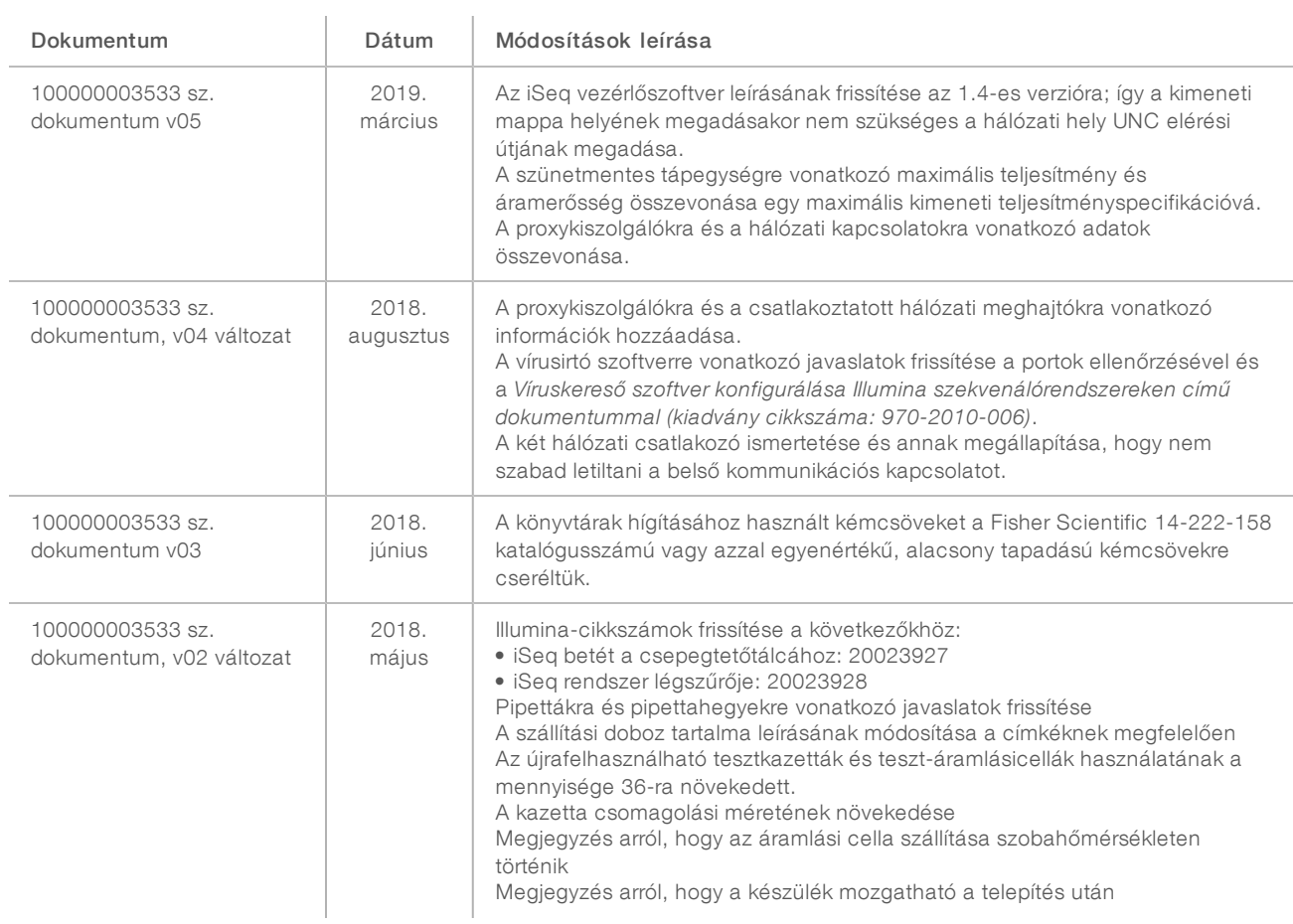

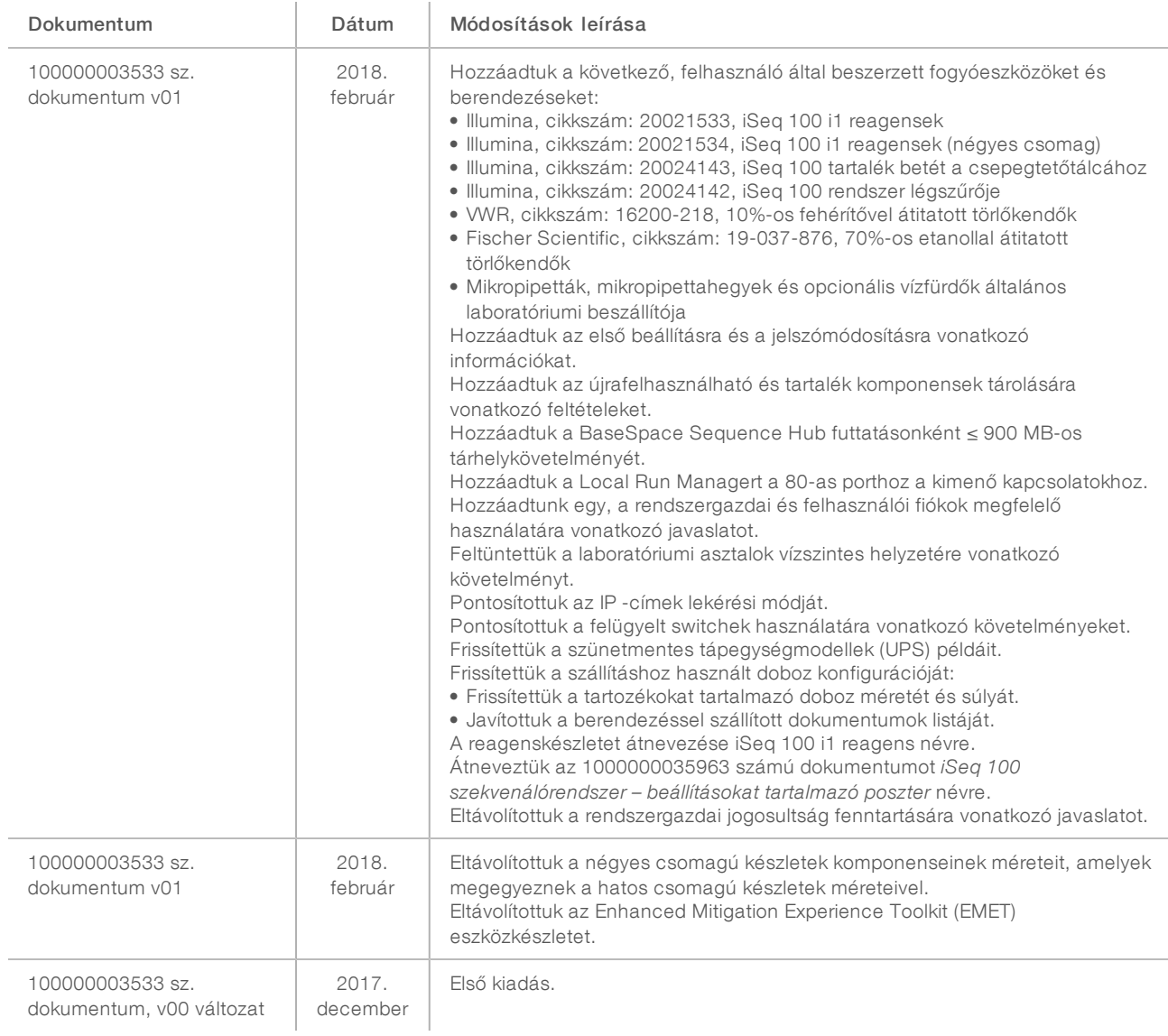

### <span id="page-18-0"></span>Műszaki támogatás

Ha műszaki támogatásra van szüksége, vegye fel a kapcsolatot az Illumina műszaki ügyfélszolgálatával.

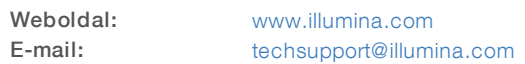

### Az Illumina ügyfélszolgálati telefonszámai

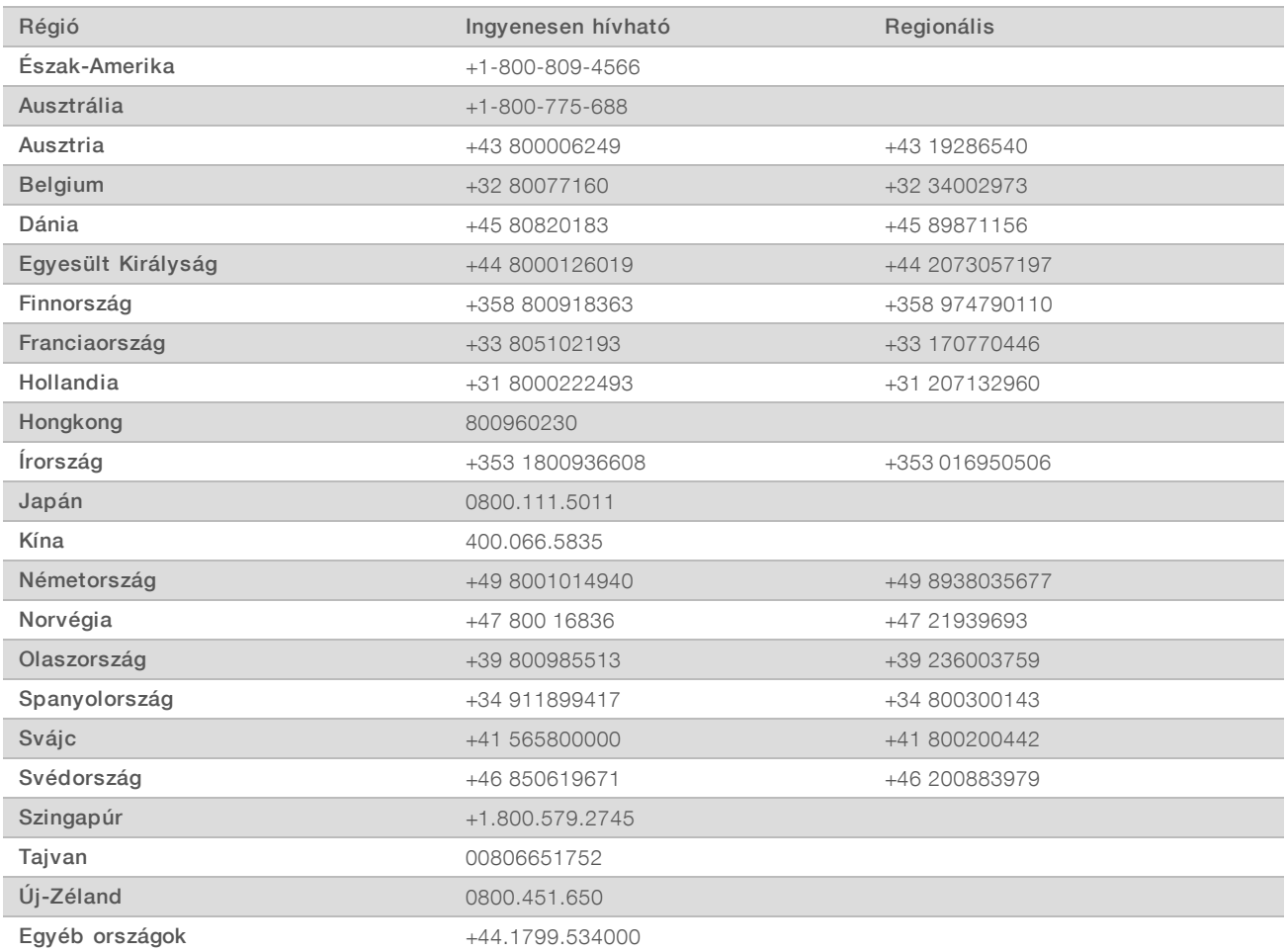

Biztonsági adatlapok (SDS-ek) – Az Illumina [support.illumina.com/sds.html](http://support.illumina.com/sds.html) címen elérhető weboldalán találhatók.

A termék dokumentációja – PDF formátumban tölthető le az Illumina weboldaláról. Lépjen a [support.illumina.com](http://www.illumina.com/support.ilmn) weboldalra, válasszon egy terméket, majd válassza a Documentation & Literature (Dokumentáció és szakirodalom) menüpontot.

1000000035337 sz. dokumentum, v05 HUN változat

1000000035337 sz. dokumentum, v05 HUN változat

illumina®

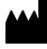

Illumina 5200 Illumina Way San Diego, California 92122 Egyesült Államok +1.800.809.ILMN (4566) +1.858.202.4566 (Észak-Amerikán kívül) techsupport@illumina.com www.illumina.com

Kizárólag kutatási célokra használható. Diagnosztikai eljárásokhoz nem használható.

© 2019 Illumina, Inc. Minden jog fenntartva.